#### DOI: https://doi.org/10.12962/j26139960.v7i3.241 Naskah Masuk 27-01-2022; Naskah Diulas 23-02-2022; Naskah Diterima 01-03-2022

#### **NASKAH ORISINAL**

# **Pembuatan** *Website* **Musyawarah Guru Mata Pelajaran (MGMP) Bahasa Inggris SMA Provinsi Jawa Timur**

Ary Mazharuddin Shiddiqi<sup>∗</sup> | Tohari Ahmad | Bagus Jati Santoso | Hudan Studiawan | Baskoro Adi Pratomo | Radityo Anggoro

Departemen Teknik Informatika, Institut Teknologi Sepuluh Nopember, Surabaya, Indonesia

#### **Korespondensi**

\*Ary Mazharuddin Shiddiqi, Departemen Teknik Informatika, Institut Teknologi Sepuluh Nopember, Surabaya, Indonesia. Alamat e-mail: ary.shiddiqi@if.its.ac.id

#### **Alamat**

Laboratorium Komputasi Berbasis Jaringan (KBJ), Departemen Teknik Informatika, Institut Teknologi Sepuluh Nopember, Surabaya, Indonesia

#### **Abstrak**

Internet telah menjadi kebutuhan masyarakat untuk mendapatkan dan menyebarkan informasi sehingga dapat mempercepat proses bisnis yang telah ada sebelumnya. Musyawarah Guru Mata Pelajaran (MGMP) Bahasa Inggris SMA Provinsi Jawa Timur adalah lembaga non-profit yang menaungi guru-guru bahasa inggris tingkat SMA yang membutuhkan sarana untuk berinteraksi dengan anggotanya dan masyarakat. Kebutuhan ini disambut oleh Laboratorium Komputasi Berbasis Jaringan (KBJ) Departemen Teknik Informatika ITS dengan membangun *website* yang dapat membantu kebutuhan interaksi tersebut. *Website* ini memiliki tiga tingkat peran yang dapat digunakan untuk mengelola *website* tersebut yang disesuaikan dengan fungsi-fungsi yang tersedia. Pembagian peran ini dapat meningkatkan efisiensi pengelolaan *website* dan menjaga keamanan data. Pembangunan *website* ini bertujuan untuk meningkatkan produktifitas pengurus MGMP Bahasa Inggris Jawa Timur dalam menjalankan tugasnya. Dengan fitur yang dibangun pada *website* tersebut, MGMP Bahasa Inggris dapat menjangkau anggotanya dan juga menyampaikan program-program dan capaiannya kepada masyarakat umum.

#### **Kata Kunci:**

*Content Management System* (CMS), Komputasi Berbasis Jaringan (KBJ), MGMP Bahasa Inggris Jawa Timur

#### **1 PENDAHULUAN**

Seiring dengan berkembangnya teknologi informasi dan komunikasi secara signifikan saat ini, banyak aplikasi yang memanfaatkan dan bergantung padanya. Diantaranya adalah penggunaan *website* untuk menyampaikan informasi kepada publik. *Website* yang dibutuhkan adalah yang memiliki fitur untuk dapat mengunggah informasi berupa teks dan file multimedia. Salah satu metode yang bisa dilakukan untuk memenuhi keperluan tersebut adalah implementasi teknologi *Content Management*

*System* (CMS), dan penempatan (*hosting*) *website* yang dibangun pada sebuah penyedia layanan profesional. Kehandalan dari *website* yang dibangun akan diuji dengan *stress test* untuk memastikan bahwa *website* akan dapat bekerja dengan baik meskipun dalam kondisi yang tidak ideal.

Laboratorium Komputasi Berbasis Jaringan (KBJ), Departemen Teknik Informatika ITS memanfaatkan teknologi tersebut untuk membantu Musyawarah Guru Mata Pelajaran (MGMP) Bahasa Inggris SMA Provinsi Jawa Timur membangun *website* yang bisa digunakan untuk:

- 1. Mempromosikan keberadaan MGMP Bahasa Inggris SMA Provinsi Jawa Timur kepada masyarakat serta guru-guru Bahasa Inggris SMA.
- 2. Memberikan informasi yang berkaitan dengan MGMP Bahasa Inggris SMA Provinsi Jawa Timur, misalnya visi dan misi, layanan, dan fasilitas, serta pembentukan komunitas bersama secara virtual agar bisa saling berkomunikasi.
- 3. Menerima masukan, saran, tanggapan, dan kritik dari masyarakat agar pelayanan yang diberikan bisa ditingkatkan, serta memberikan manfaat yang lebih besar kepada masyarakat secara luas, khususnya guru-guru Bahasa Inggris SMA di Jawa Timur.
- 4. Membangun citra MGMP Bahasa Inggris SMA provinsi Jawa Timur di mata masyarakat luas.
- 5. Memudahkan pendidik untuk memperoleh informasi yang diperlukan, misalnya data untuk meningkatkan kualitas proses pembelajaran beserta materi yang bisa digunakan.

## **2 TINJAUAN PUSTAKA**

## **2.1 Penggunaan CMS untuk Membangun** *Website*

CMS adalah perangkat lunak yang bisa digunakan untuk pengembangan *website* secara mudah dan cepat karena tidak membutuhkan pembuatan kode secara intensif[\[1\]](#page-10-0). Sehingga perangkat lunak ini bisa diimplementasikan oleh siapa pun. Seperti pada Gambar [\(1 \)](#page-1-0), CMS mempunyai dua bagian penting: *front-end* dan *back-end*, sebagai berikut:

- *Front-end* merupakan tampilan yang terlihat serta bisa diakses oleh pengunjung, misalnya *blog post*, gambar, video, halaman Tentang Kami dan Hubungi Kami, formulir *newsletter*, dan lain sebagainya. Bagian tekstualnya ditampilkan dengan bahasa *markup* standar yang disebut HTML, sedangkan desain ditambahkan dengan CSS dan *JavaScript*.
- <span id="page-1-0"></span>• *Back-end* terdiri atas basis data dan properti lain untuk menunjang fungsi *website*. Basis data untuk menyimpan data, yang akan dikirimkan ke *front-end* jika terdapat permintaan untuk mengaksesnya. Bahasa pemrograman yang digunakan bisa bervariasi seperti *Python, PHP,* dan *JavaScript*.

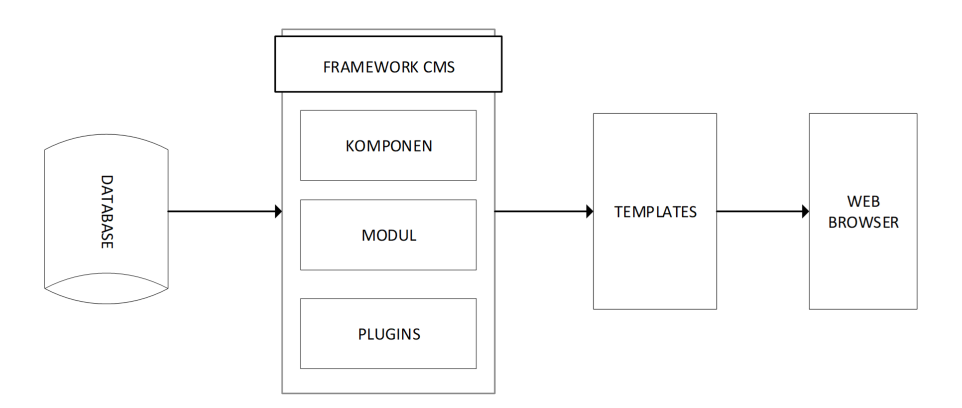

**Gambar 1** Framework CMS.

## **2.2 Keunggulan CMS**

Beberapa alasan mengapa CMS sangat berguna dalam pembangunan *website* sebuah organisasi adalah:

1. Efisiensi

Instalasi CMS sangat efisien karena tidak banyak membutuhkan waktu untuk mengerjakan. Hal ini dikarenakan CMS telah ditata sedemikian rupa sehingga efisien baik dari sisi ukuran maupun penataan file-file yang di-*instal*.

2. Kemudahan dan cepat

CMS memberikan banyak fasilitas, mulai dari instalasi sampai dengan perawatannya, termasuk dalam hal ini adalah pembaharuan (*update*) konten *website*. Proses yang ada bisa dilakukan dengan menggunakan fasilitas *wizard* yang disediakan.

3. Pemisahanan konten

Tidak hanya menyediakan proses yang cukup mudah dan cepat dalam penggunaannya, CMS juga mempunyai fitur yang lengkap. Selain itu, *dashboard* admin dapat mengatur banyak hal dimana *dashboard* tersebut terdapat dalam satu paket dengan instalasi CMS.

Sangat mungkin dan mudah menambahkan fitur-fitur tambahan dengan fitur yang sudah tersedia sebelumnya, yaitu instalasi *plug-in*.

4. Penambahan fungsi

CMS bersifat *open* sehingga kode yang ada bisa dipelajari dan diubah, disesuaikan dengan keperluan yang ada. Selain itu, fitur-fitur yang dibutuhkan bisa ditambahkan, sedangkan yang tidak diperlukan bisa dikurangi. Jadi, CMS bersifat fleksibel.

5. Dapat menambahkan banyak pengguna

Jumlah dan hak akses pengguna merupakan salah satu yang bisa dikelola dengan baik oleh CMS. Hak akses ini berkaitan dengan peran masing-masing pengguna yang bervariasi, berbeda tugas dan bidangnya. Dengan demikian, pengguna bisa bekerja sama sesuai dengan peranan yang telah diberikan tersebut.

6. Memudahkan saat proses *maintenance*

Struktur *website* bersifat *uniform*. Sehingga, pembaharuan bisa dilakukan pada bagian tertentu yang diperlukan saja. Sebagai tambahan, pembaharuan dilakukan secara otomatis secara bersamaan. Hal ini bisa menghemat waktu dan biaya untuk mengelola suatu *website*.

7. Kemudahan perubahan desain

Tampilan *website* bisa disesuaikan dengan kebutuhan. Misalnya, diganti dengan *template* lain, baik yang didapatkan dari sumber sama atau berbeda. *Template* tersebut bisa di-*upload* setelah ditetapkan atau dianalisis kebutuhannya.

## **2.3 Contoh CMS yang Relevan**

Pemilihan *template* CMS dikerjakan dengan mempertimbangkan model bisnis dari Mitra (MGMP Bahasa Inggris Jawa Timur).

*Template* yang dipilih adalah yang menggambarkan situasi formal dan informatif. Selain itu, kemudahan dalam penggunaannya akan sangat menunjang efektifitas pengguna dalam menjalankan tugas-tugasnya.

Beberapa contoh tampilan CMS ditunjukkan pada Gambar [\(2 \)](#page-3-0) yang diambil dari penyedia CMS *https://themeforest.net/.*

<span id="page-3-0"></span>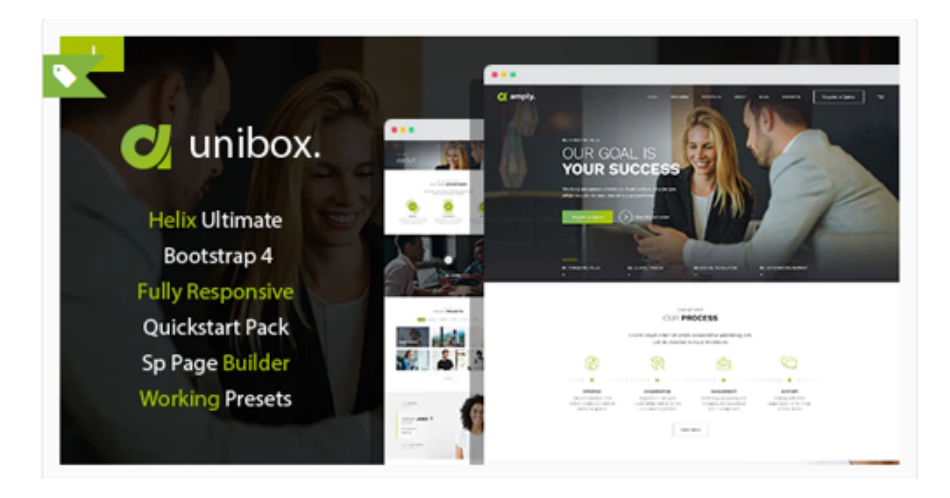

**Gambar 2** Contoh *template* CMS *Unibox* (*https://themeforest.net*).

## **3 METODE PELAKSANAAN KEGIATAN**

Kerangka *Software Development Life Cycle* (SDLC) digunakan dalam mengembangkan *website* yang ditujukan untuk MGMP[\[2\]](#page-10-1) [\[3\]](#page-10-2). Dalam proses pengembangan suatu sistem, SDLC menjadi salah satu standar dalam pembuatan model. Hal ini diperlukan baik dalam rekayasa sistem maupun rekayasa perangkat lunak yang digunakan.

Seperti pada Tabel [1 ,](#page-3-1) kerangka SDLC terbagi menjadi *planning, analyse, design, implementation, testing and integration,* dan maintenance<sup>[\[4\]](#page-10-3)</sup>.

<span id="page-3-1"></span>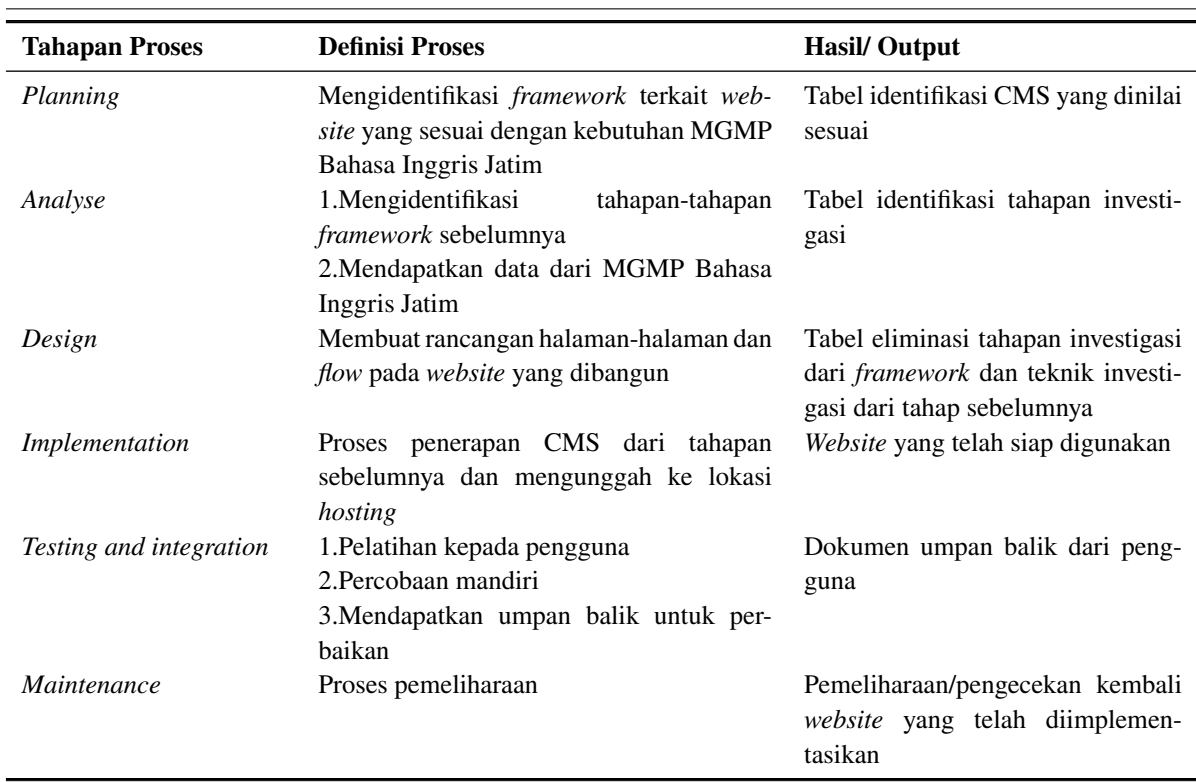

#### **Tabel 1** Detail Tahapan dan Luaran dari Proses SDLC

Rincian tahapan-tahapan pembuatan *website* dapat dinyatakan sebagai berikut:

1. *Planning*

Pada tahap ini, kebutuhan dan hal lain yang berkaitan dalam pengembangan perangkat lunak ditetapkan, baik untuk yang sudah ada sebelumnya maupun yang baru. Perencanaan ini meliputi semua aspek, misalnya biaya dan waktu, kemungkinan berhasil atau tidaknya pengembangan yang dilakukan.

2. *Analysis*

Tahap ini adalah untuk mendapatkan perbaikan dari sistem yang ada sebelumnya. Sehingga, analisis merupakan hal yang krusial untuk mengetahui manfaat dari sistem yang akan dikembangkan. Untuk itu, diperlukan masukan dari banyak pihak secara langsung atau pun tidak langsung, misalnya pihak industri dan *customer*, serta pengguna dari dalam sistem. Di akhir tahap ini didapatkan data kelebihan dan kekurangan sistem.

3. *Design*

Di tahap ini, spesifikasi sistem diubah menjadi suatu desain, yang selanjutnya di-*review*. Jika diperlukan, maka desain ini bisa direvisi terlebih dahulu. Banyak aspek yang terkait dalam proses *review* ini, misalnya biaya. Sehingga tahap ini diharapkan bisa mengurangi kemungkinan munculnya hal-hal yang tidak sesuai dengan rencana yang sudah ditetapkan sebelumnya, misalnya bertambahnya waktu dan biaya untuk pengembangannya.

4. Implementasi

Pada tahap impementasi, perangkat lunak dikembangkan menggunakan bahasa pemrograman dan peralatan lain sesuai dengan kebutuhan yang telah direncanakan. Jika tahap sebelumnya sudah dikerjakan dengan baik, maka tahap ini akan lebih efisien dalam menerapkannya.

5. *Testing and integration*

Dalam tahap pengujian, pendekatan yang dilakukan adalah dengan mendapatkan informasi apakah pengembang dan pengguna telah mendapatkan apa yang menjadi tujuan pembuatan perangkat lunak. Pada tahap ini dilakukan evaluasi untuk memastikan bahwa sistem yang dibuat tidak mempunyai kelemahan diluar yang sudah diperkirakan sebelumnya.

6. *Maintenance*

Salah satu tahap yang sering terlupakan adalah pemeliharaan. Tahapan ini adalah untuk memastikan bahwa produk yang telah dibuat tetap bisa berjalan dengan baik meskipun sudah berjalan dalam waktu yang lama. Terdapat kemungkinan bahwa sistem yang dihasilkan harus mengalami perubahan sesuai perkembangan waktu yang ada. Untuk itu, dipastikan bahwa sistem tersebut bisa dikelola dengan baik.

## **4 PELAKSANAAN KEGIATAN**

Pelaksanaan kegiatan terbagi ke dalam dua tahapan, yaitu pembuatan *website* dan pelatihan.

1. Pembuatan *Website*

*Website* MGMP telah diimplementasikan dengan menggunakan CMS yang berbasis *wordpress*. Alamat *website* adalah *https://mgmp–englishsma–jatim.org/* (Gambar [\(3 \)](#page-5-0) dan Gambar [\(4 \)](#page-5-1)). *Website* ini diunggah ke host *Niagahoster* dengan durasi *hosting* selama satu tahun.

2. Pelatihan Kepada Pengguna

Pelatihan kepada pengguna website MGMP Bahasa Inggris Jawa Timur pada tanggal 20 November 2021 secara daring (Gambar [\(5 \)](#page-5-2)). Pelatihan ini dihadiri oleh manajemen MGMP Bahasa Inggris Jawa Timur dengan tujuan *knowledge transfer* dalam pengoperasian *website* yang dibangun (Gambar [\(6 \)](#page-5-3)).

<span id="page-5-0"></span>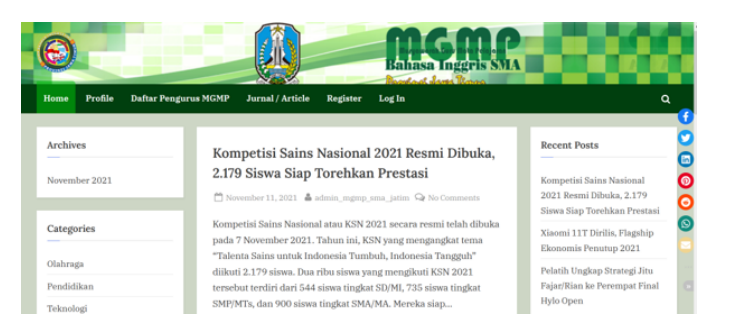

**Gambar 3** Halaman muka *website* MGMP Bahasa Inggris Jawa Timur.

<span id="page-5-1"></span>

| <b>Forum MGMP</b><br>F<br>Musyawarah Guru Mata Pelajaran<br><b>Bahasa Inggris St</b>     |   |
|------------------------------------------------------------------------------------------|---|
| Jurnal / Article<br><b>Daftar Pengurus MGMP</b><br>Log In<br>Home<br>Profile<br>Register | Q |
| Log In                                                                                   |   |
| Username or email <sup>*</sup>                                                           |   |
| admin_mgmp_sma_jatim                                                                     |   |
| Password *                                                                               |   |
|                                                                                          |   |
| □ Remember me                                                                            |   |
| Login +                                                                                  |   |
| Don't have an account? Signup Now =                                                      |   |
| Lost your password?                                                                      |   |

**Gambar 4** Halaman *login*.

<span id="page-5-2"></span>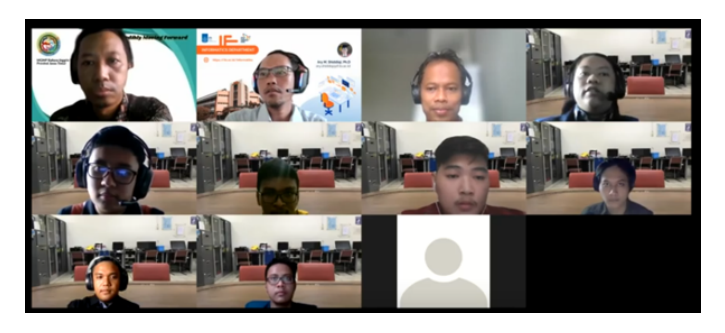

**Gambar 5** *Screenshot* peserta dan pelaksana pelatihan.

<span id="page-5-3"></span>

| 4 = X O. & https://wppg.org/ishana-jalim.org/sp-administer-temploy- |                                                           |                                             |                             |               | $\alpha \text{ is a } \alpha \text{ is a } z$ |                                |  |
|---------------------------------------------------------------------|-----------------------------------------------------------|---------------------------------------------|-----------------------------|---------------|-----------------------------------------------|--------------------------------|--|
|                                                                     | <b>Brownson Bo 4 to 4 time 4</b>                          |                                             |                             |               |                                               | Howly, admin, myres, sma jatim |  |
| <b>B</b> Del-board                                                  | Users Addition                                            |                                             |                             |               |                                               | Screen Options #   Indo #      |  |
| <b>P. Ball</b>                                                      | All (S)   Administrator (S)   Author (2)   Subscriber (2) |                                             |                             |               | Search Users                                  |                                |  |
| <sup>0</sup> 2 Mella                                                | <b>Bule actions</b>                                       | v Apply Change role to<br>$v$ $\alpha$ ange |                             |               |                                               | A livered                      |  |
| <b>B</b> Patent                                                     | C Usenane                                                 | Name                                        | <b>Email</b>                | Role          | Posts                                         | $\circ$                        |  |
| <b>U</b> Comments<br>77 Neda Talbles                                | T advising and joint                                      | $\sim$                                      | kultrategikeerkunn.         | Administrator | ×                                             | $\sim$                         |  |
| <b>O</b> timenty                                                    | $\circ$ $\Box$<br><b>MAG</b>                              | author                                      | rickyruprlyamsdd7@gmall.com | Author        | $\alpha$                                      | $\rightarrow$                  |  |
| <b><i><u>B</u></i></b> Israelates<br>P Assessmen                    | $\Box$ $\Box$ $\omega$                                    | <b>Ricky Supriyants</b>                     | rickympriyanto@gmail.com    | Author        | $\sim$                                        | <b>NO</b>                      |  |
| & Plugins<br>A Dans<br><b>All Users</b>                             | $\circ$ $\Box$<br>salste ker                              | sabscriber                                  | szkozber@gnal.com           | Subscriber    | $\alpha$                                      | $\mathcal{L}$                  |  |
| <b>British</b><br>Profile                                           | saluted.                                                  | subscribed:                                 | sdoobec/Ograicon            | Sabsorber     | $\sim$                                        |                                |  |
| Custom Fields<br><b>Fastivation Forms</b>                           | <b>C</b> Usemane                                          | z.<br>Name                                  | <b>Email</b>                | Sole          | Posts                                         | $\circ$                        |  |
| <b>Fallen</b><br><b>Emails</b>                                      | <b>Bulk actions</b>                                       | v Appty   Change role to<br>$v$ Ounge       |                             |               |                                               | 5 ikens                        |  |

**Gambar 6** Penjelasan salah satu menu yang ada dalam *website* MGMP.

*Website* ini memiliki tiga peran untuk pengelolaannya (Gambar [\(7 \)](#page-6-0)):

- 1. Super Admin (*Administrator*) : Pengendalian penuh *website* (Halaman, *post*, tampilan)
- 2. Admin (*Author*) : Pengendalian post (menambah, mengedit, menghapus)
- <span id="page-6-0"></span>3. *User* (*Subscriber*) : Membaca *Post* dan *Comment post*

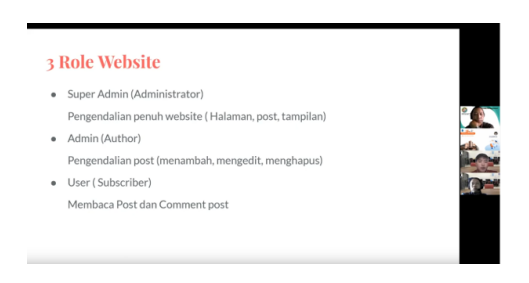

**Gambar 7** Tiga peran yang dibangun untuk menspesifikasi penggunaan *website*.

### **4.1 Fitur** *Website*

Fitur yang disediakan pada *website* MGMP Bahasa Inggris Jawa Timur dibagi berdasarkan pada peran-peran yang dimiliki oleh aktor-aktor pada *website* ini (Super Admin, Admin, dan User).

#### **4.1.1** *Post* **Berita**

<span id="page-6-1"></span>Mengunggah berita dilakukan dengan menggunakan akun *administrator* pada menu *Posts* (Gambar [\(8 \)](#page-6-1)).

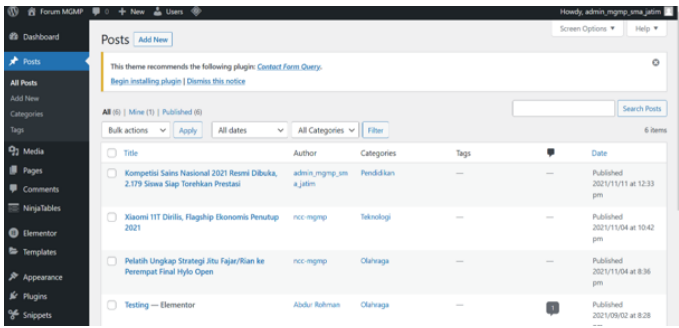

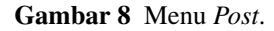

Langkah-langkahnya adalah:

- 1. Memasukkan *login* pada halaman *Administrator*/*Author*
- 2. Masuk pada halaman *Dashboard*
- 3. Memilih menu *Post*
- 4. Pilih menu *Add New* untuk membuat *post* baru
- 5. Masukan berita yang ingin dibuat
- 6. Pilih menu *Publish post*

## **4.1.2 Menambah Jurnal**

Menambahkan jurnal dilakukan dengan menggunakan akun *Administrator* pada menu *wp-admin* (Gambar [\(9 \)](#page-7-0) dan [\(10 \)](#page-7-1)). Langkah-langkahnya adalah:

- 1. Login halaman *Administrator*
- 2. Masuk pada halaman *wp-admin*
- 3. Menekan Menu *Ninja Tables*
- 4. Pilih *Add Tables* untuk membuat jurnal baru beserta linknya
- 5. Masukan Judul Jurnal / *Article*
- 6. Klik Menu *text* dan klik tombol *link*
- 7. Masukan link url dan nama url
- <span id="page-7-0"></span>8. Klik *Add*

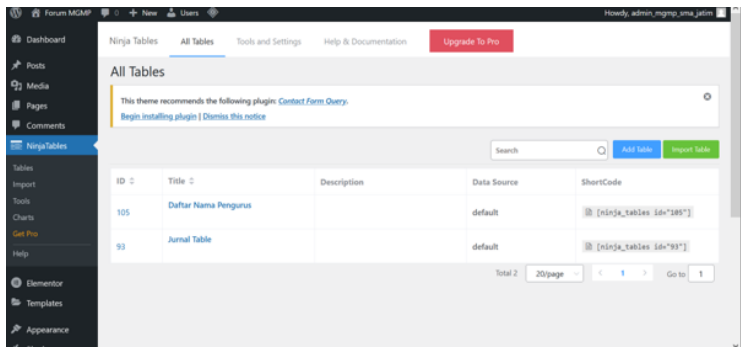

**Gambar 9** Menu *ninja table* untuk mengatur tata letak jurnal.

<span id="page-7-1"></span>

| <b>&amp; Forum MGMP</b>                     | ■ 0 + New ▲ Users <sup>③</sup>           | Howdy, admin_mgmp_sma_jatim                                                                                                    |
|---------------------------------------------|------------------------------------------|----------------------------------------------------------------------------------------------------|
| @ Dashboard                                 | How would you like to create your table? | $\times$                                                                                                    |
| $x^k$ Posts<br>93 Media                     | $\bullet$<br>Default                     | Manually Create a Table                                                                                                    |
| <b>II</b> Pages                             | 杢<br>Import Table                        | Manually create your table columns and rows to get complete control over your data with tons of customi<br>$\circ$<br>zations.                                        |
| Comments                                    |                                          | <b>Table Title</b>                                                                                                    |
| NinjaTables<br>Tables                       | Connect Fluent Form                      | Enter a title to identify your table<br><b>Table Description</b>                                                                                                    |
| Import<br>Tools                             | S WP Posts                               | 91 Add Media (pro)<br>Visual Text                                                                                                    |
| Charts<br>Set Pro                           | m<br><b>Connect Google Sheets</b>        | $\mathbf{b}$ $i$ $\mathbf{h}$ $\mathbf{h}$ $\mathbf{v}$ $\mathbf{v}$ $\mathbf{v}$ $\mathbf{v}$ $\mathbf{v}$ $\mathbf{v}$ $\mathbf{v}$ $\mathbf{v}$<br>$154 - 105 - 1$ |
| Help                                        | Connect External CSV                     | ide"93"]                                                                                                    |
| <b>Elementor</b><br><sup>ED</sup> Templates | <> Custom SQL Query                      | Go to 1                                                                                                    |
| Appearance                                  |                                          | Add                                                                                                    |

**Gambar 10** Menu menambahkan jurnal.

Setelah di-*publish*, maka daftar jurnal akan tampil di laman jurnal. Masing-masing baris jurnal akan merujuk ke berita yang berkaitan jika dipilih (Gambar [\(11 \)](#page-8-0)). Tampilan pada *website* telah disesuaikan dalam dua mode, yaitu pada komputer *desktop* (Gambar [\(12 \)](#page-8-1)) dan handphone (Gambar [\(13 \)](#page-8-2)). Pada tampilan untuk handphone, orientasi *website* akan menyesuaikan posisi handphone dari *portrait* menjadi*landscape*, atau sebaliknya. Dengan ini, maka pengguna handphone dapat lebih fleksibel dalam <span id="page-8-0"></span>mengakses *website* MGMP Bahasa Inggris Jawa Timur. Jadi, setiap berita yang diunggah ke dalam *website* dapat diakses dari berbagai piranti. Hal ini dapat meningkatkan *exposure* dari organisasi MGMP Bahasa Inggris Jawa Timur.

| <b>Forum MGMP</b><br>β<br>Musyawarah Guru Mata Pelajaran                                              | iasa Inggris S        |
|----------------------------------------------------------------------------------------------------|-----------------------|
| <b>Jurnal / Article</b><br><b>Daftar Pengurus MGMP</b><br>Home<br>Legout<br>Profile<br><b>Account</b> |                       |
| Jurnal / Article                                                                                      |                       |
|                                                                                                    | $\alpha$ .<br>Search  |
| Judul                                                                                                 | Link Referensi        |
|                                                                                                    | <b>Link Referensi</b> |
| PEMBUATAN DAN UJI KUALITAS BIODIESEL DARI MINYAK JELANTAH                                             |                       |
| SIFAT ORGANOLEPTIK TEMPE KEDELAI YANG DIBUNGKUS PLASTIK, DAUN PISANG DAN DAUN JATI                    | Link Referensi        |
| Pemanfaatan Kulit Singkong sebagai Bahan Baku Karbon Aktif                                            | <b>Link Referensi</b> |

**Gambar 11** Halaman daftar jurnal.

<span id="page-8-1"></span>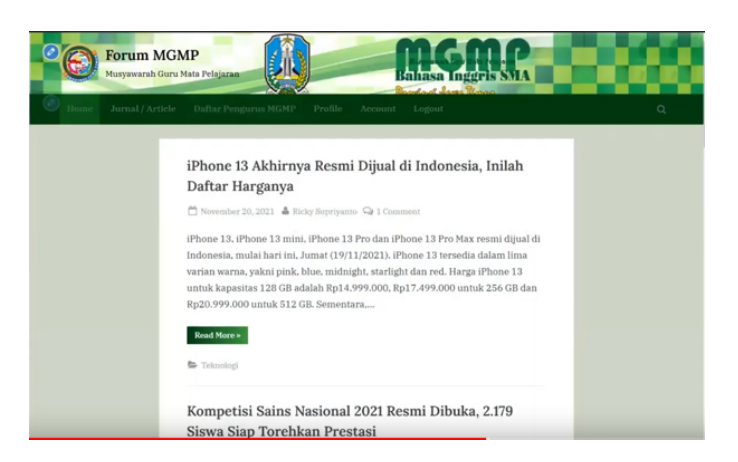

**Gambar 12** Berita yang diakses dari komputer *desktop*.

<span id="page-8-2"></span>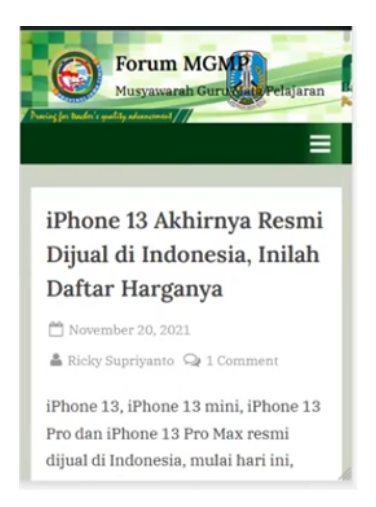

**Gambar 13** Berita yang diakses dari handphone.

## **4.1.3 Menambahkan** *User* **Baru dengan** *Role*

Mengunggah berita dilakukan dengan menggunakan akun *administrator* pada menu *wp-admin* (Gambar [\(14 \)](#page-9-0) dan [\(15 \)](#page-9-1)). Langkah-langkahnya adalah:

- 1. *Login* halaman *Dashboard Wordpress*
- 2. Masuk pada halaman *wp-admin* (bagi *super user*)
- 3. Menekan menu *User*
- 4. *Add New* untuk membuat *user* baru
- <span id="page-9-0"></span>5. Masukan identitas *user* baru dan pilih *role*-nya

| <b>m</b><br><sup>14</sup> 2 Media                       | 含 Forum MGMP 甲 0 + New 品 Users ◆                                                  |                |                         |               |                |     | Howdy, admin_mgmp_sma_jatim |
|---------------------------------------------------------|-----------------------------------------------------------------------------------|----------------|-------------------------|---------------|----------------|-----|-----------------------------|
| <b>Pages</b>                                            | This theme recommends the following plugirc Contact Farm Overy.                   |                |                         |               |                |     | $\circ$                     |
| Comments                                                | Begin installing plugin   Dismiss this notice                                     |                |                         |               |                |     |                             |
| Δ<br><b>NinjaTables</b>                                 |                                                                                   |                |                         |               |                |     | Search Users                |
| <b>O</b> Elementor<br><sup>th</sup> Templates           | All (3)   Administrator (2)   Author (1)<br><b>Bulk actions</b><br>$\vee$   Apply | Change role to | $\vee$ Change           |               |                |     | 3 items                     |
|                                                         | □ Username                                                                        | Name           | Email                   | Role          | <b>Posts</b>   | ID  |                             |
| ۶<br>Appearance<br>for Plugins<br><sup>9</sup> Snippets | п<br>abdurr                                                                       | Abdur Rohman   | rxhunter00@gmail.com    | Author        | ×              | 3   |                             |
| & Users<br><b>All Users</b>                             | $\Box$<br>л<br>admin_mgmp_sma_jatim                                               | $\sim$         | kyi01998@boofx.com      | Administrator | $\mathbf{1}$   | 6   |                             |
| Add New<br>Profile<br>Custom Fields                     | ncc-mamp                                                                          | $\sim$         | abdrohman0100@gmail.com | Administrator | $\overline{a}$ |     |                             |
| <b>Registration Forms</b><br><b>Roles</b>               |                                                                                   |                |                         |               |                |     |                             |
| <b>Emails</b>                                           | Username                                                                          | Name           | Email                   | Role          | <b>Posts</b>   | ID. |                             |

**Gambar 14** Menambahkan *user* baru dengan *role*.

<span id="page-9-1"></span>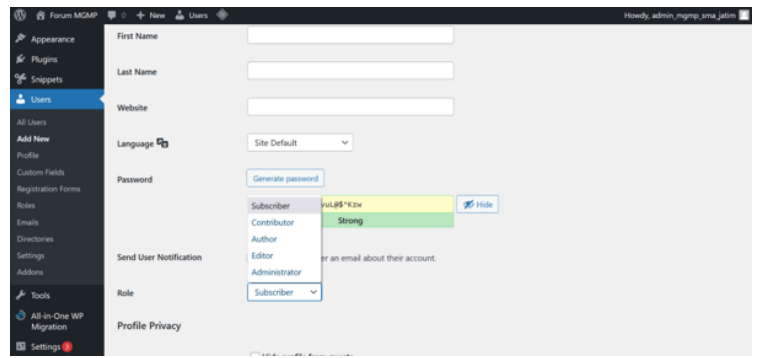

**Gambar 15** Detail menambahkan *user* baru beserta dengan pengaturan *role*.

### **4.1.4 Pengembangan** *Website*

*Website* yang dibangun diunggah dalam penyedia layanan *hosting* bernama *Niagahoster* (*https://www.niagahoster.co.id/hostingindonesia*). Tempat *hosting* ini dipilih karena harga terjangkau dengan fitur yang cukup lengkap. Pemilihan ini didasarkan pada karakter organisasi yang bersifat non-profit. Pilihan yang dipilih untuk *website* ini adalah paket bisnis (Gambar [\(16 \)](#page-10-4)) yang memiliki layanan paling tinggi dibandingkan dengan paket yang lain. Layanan yang hanya terdapat pada paket ini adalah Prioritas Layanan Support yang menawarkan *Customer Success Agent* 24/7 melalui *live chat*, telepon, email, dan *WhatsApp*. Selain itu, layanan lain yang hanya ada pada paket ini adalah *Magic Auto Backup and Restore* yang menawarkan kemampuan pemulihan seluruh data akun *cPanel* kapan saja.

<span id="page-10-4"></span>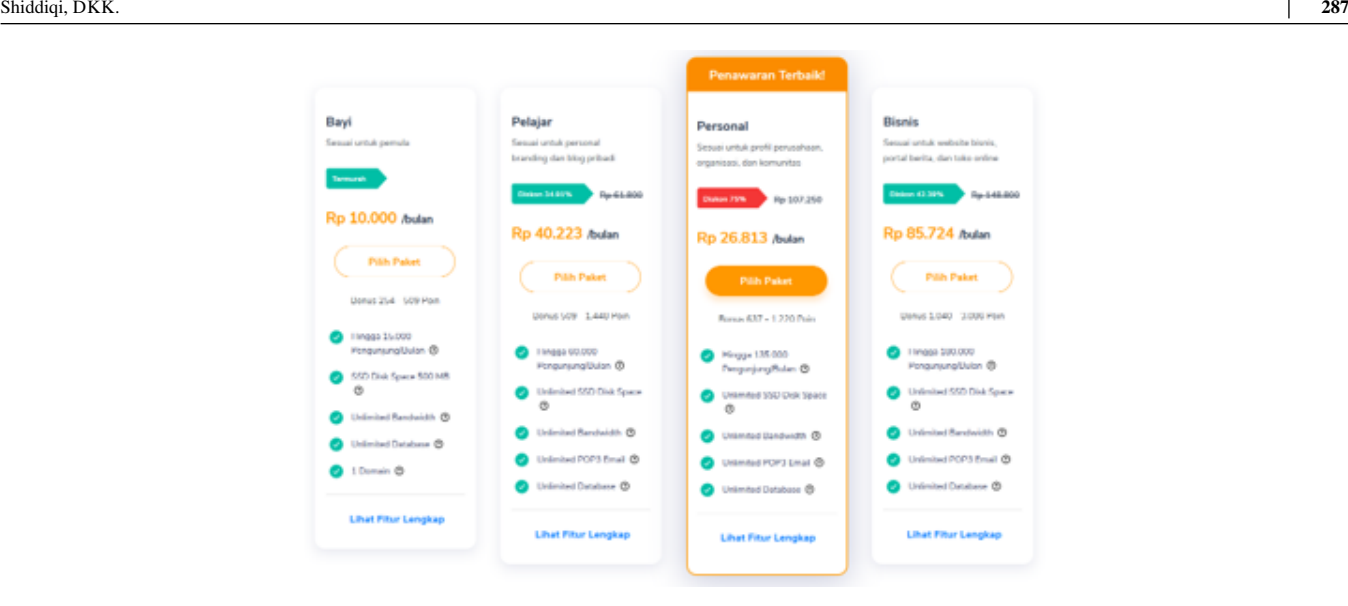

**Gambar 16** Paket layanan *hosting* pada *Niagahoster*.

#### **5 KESIMPULAN**

Kegiatan pengabdian masyarakat yang diselenggarakan oleh laboratorium Komputasi Berbasis Jaringan (KBJ) Departemen Teknik Informatika ITS tahun 2021 bertujuan untuk memenuhi kebutuhan dari MGMP Bahasa Inggris Jawa Timur. Kebutuhan tersebut adalah *website* yang menjadi antarmuka antara pengurus MGMP dan para guru dan masyarakat. Dengan adanya *website* ini, maka MGMP Bahasa Inggris Jawa Timur akan dapat lebih baik dalam melaksanakan koordinasi dan pelaporan kegiatankegiatannya.

Kerjasama dengan MGMP Bahasa Inggris Jawa Timur dapat dilanjutkan dengan memberikan pelatihan kepada para pengurus dan guru tentang pembuatan konten pembelajaran. Hal ini dapat menjadi pelengkap dari kegiatan pengabdian masyarakat yang telah terlaksana. Konten pembelajaran yang dibuat oleh anggota MGMP Bahasa Inggris Jawa Timur dapat diunggah ke laman *website* yang telah dibangun atau ke media daring lainnya. Dengan demikian, maka ilmu yang disampaikan akan mempunyai jangkauan yang lebih luas.

### **6 UCAPAN TERIMA KASIH**

Pengabdian masyarakat ini didukung oleh dana pengabdian masyarakat Departemen Teknik Informatika ITS tahun anggaran 2021.

#### **Referensi**

- <span id="page-10-0"></span>1. Kohan B, Comentum, editor, What is a Content Management System (CMS)? : Content Management System (CMS) and other spin-off terms definition(s); 2019. [https://www.comentum.com/what-is-cms-content-management-system.html,](https://www.comentum.com/what-is-cms-content-management-system.html) diakses pada 19 August 2019.
- <span id="page-10-1"></span>2. Rhodes DL, Bureau U, DC W. The Systems Development Life Cycle (SDLC) as a standard: beyond the documentation. In: SAS Glob. Forum Citeseer; 2012. p. 1–5.
- <span id="page-10-2"></span>3. Everett GD, McLeod R. The Software Development Life Cycle 2007;.
- <span id="page-10-3"></span>4. George Marakas P, O'Brien JA. Management Information Systems. McGraw-Hill Education; 2010. [https://books.google.](https://books.google.co.id/books?id=vrBGPwAACAAJ) [co.id/books?id=vrBGPwAACAAJ.](https://books.google.co.id/books?id=vrBGPwAACAAJ)

**Cara mengutip artikel ini:** Shiddiqi, A.M., Ahmad, T., Santoso, B.J., Studiawan, H., Pratomo, B.A., Anggoro, R., (2023), Pembuatan *Website* Musyawarah Guru Mata Pelajaran (MGMP) Bahasa Inggris SMA Provinsi Jawa Timur, *Sewagati*, *7(3):277– 288*, https://doi.org/10.12962/j26139960.v7i3.241.